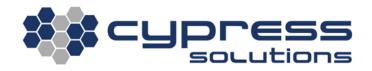

# Configuring Reporting on CTM-200

| Model    | CTM - 200 |
|----------|-----------|
| Revision | Rev 1.0   |

3066 Beta Avenue | Burnaby, B.C. | V5G 4K4 © 2021 Cypress Solutions

### **Revision Control**

| Description     | Revision | Date |
|-----------------|----------|------|
| Initial Release | Rev 1.0  |      |

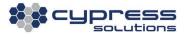

# **Contents**

| R | evision | Control1                                             |  |  |
|---|---------|------------------------------------------------------|--|--|
| С | ontents |                                                      |  |  |
| 1 | Ove     | rview                                                |  |  |
| 2 | Trig    | ggers, Reports and Messages3                         |  |  |
|   | 2.1     | Trigger                                              |  |  |
|   | 2.2     | Report                                               |  |  |
|   | 2.3     | Message                                              |  |  |
| 3 | CTN     | 1-200 Reporting Options                              |  |  |
|   | 3.1     | General Reporting                                    |  |  |
|   | 3.2     | GPS Reporting                                        |  |  |
|   | 3.3     | Input Output (IO) Reporting                          |  |  |
| 4 | CTN     | 1-200 Configuration Examples                         |  |  |
|   | 4.1     | Ignition Report (remote reporting)5                  |  |  |
|   | 4.2     | VCC Report (local reporting)                         |  |  |
|   | 4.3     | GPS Report (remote reporting)6                       |  |  |
|   | 4.4     | GPS Report (local reporting)6                        |  |  |
|   | 4.5     | IO Report (remote reporting)6                        |  |  |
|   | 4.6     | IO Report (remote reporting)7                        |  |  |
| 5 | Tecl    | nnical Support/Warranty Error! Bookmark not defined. |  |  |

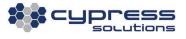

# I.Overview

The CTM-200 has many different messages that can be reported locally and remotely (via serial, Ethernet, Wi-Fi, Cellular, SMS, Email). Reports are typically generated from the CTM-200 and sent to local/remote software to be parsed and aggregated for easy viewing. When sending reports to IP devices, the CTM-200 can be configured to report to an IP address or a hostname.

### 2. Triggers, Reports and Messages

Before we can begin configuring the CTM-200, we need to understand some of the basics of how the CTM-200 generates messages:

#### 2.1 Trigger

A **trigger** is an event that serves as a stimulus for a report. A trigger can be generated based on a variety of conditions: time, distance, max/min speed, accel/decel, heading, input, ignition, engine diagnostic parameters, power status, etc.

#### 2.2 Report

A **report** is a configuration for messages that are to be delivered. The report defines whether the message(s) are to be sent locally, remotely and the type of communication, UDP, TCP, email, SMS, serial, etc.

#### 2.3 Message

A **message** is a predefined string of information usually formatted as an NMEA style sentence. Many predefined messages exist that provide data such as GPS information (speed, heading, etc), input status, device diagnostic data, engine diagnostics, odometer, engine hours, etc. If required, a trigger can generate multiple reports. Reports can have up to 4 messages defined. Messages do not have to be linked to the trigger. For example, a trigger based on a GPS condition, such as distance traveled, can result in an engine diagnostic message being generated.

Below are links to the CTM-200 Command Reference and CTM-200 Report Messages. These references will be very useful in the next sections:

Command Reference: <u>http://cloud.cypress.bc.ca/documents/Command\_Ref/CTM200/</u> Report Message Reference: <u>http://cloud.cypress.bc.ca/documents/Report\_Messages/CTM200/</u>

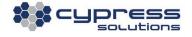

# **3. CTM-200 Reporting Options**

There are 3 options for reporting on the CTM-200:

#### 3.1 General Reporting

Up to 999 general reports can be defined. There are various different triggers that can be defined for general reports such as:

- Ignition cmd igncond, cmd ignreport
- Power Up cmd pupcond, cmd pupreport
- Acceleration cmd accel cond, cmd accel report
- Idle cmd idle cond, cmd idle report
- OBD cmd obdcond, cmd obdreport
- VCC cmd vcccond, cmd vccreport

The trigger is then linked to the general report which consists of some or all of the following general report commands: **cmd reptype, cmd repremip/cmd replocip, cmd repremport/cmd replocport, cmd repaddmes** 

#### 3.2 GPS Reporting

Up to 8 GPS Reports can be defined. The trigger for GPS reports is always the **cmd gpscond** command. Any combination of the following can be used as a trigger(s) for a GPS report:

- Time (seconds)
- Distance traveled (meters)
- High speed threshold (kph)
- Low speed threshold (kph)
- Heading

The trigger (ie. **cmd gpscond**) is then linked to the GPS report which consists of some or all of the following commands:

cmd gpsrep, cmd gpsremip/cmd gpslocip, cmd gpsremport/cmd gpslocport, cmd gpsaddmes

### 3.3 Input Output (IO) Reporting

Up to 8 IO Reports can be defined. The trigger for IO reports is always the **cmd iocond** command. Any combination of the following can be used as a trigger(s) for an IO report:

- Time (seconds)
- Alarm on input trigger
- Report on IP address changes

The trigger (ie. **cmd iocond**) is then linked to the GPS report which consists of some or all of the following commands:

#### cmd iorep, cmd ioremip/cmd iolocip, cmd ioremport/cmd iolocport, cmd ioaddmes

The CTM-200 Manual has diagrams for wiring the inputs.

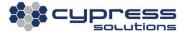

# 4. CTM-200 Configuration Examples

Below are some report configuration examples. Note that if you want your changes to take effect, you must enter **cmd save** followed by **cmd pwr mode 2** which will save and power cycle the CTM-200. You can gather useful information from each of the examples below and combine them to create a configuration suited for your needs.

### 4.1 Ignition Report (remote reporting)

The **general report** below will send message \$PMID, \$GPGGA, \$GPRMC, and \$PPWR remotely to cypress.bc.ca:8000 via UDP every time the ignition is toggled ON or OFF. Typically a configuration like this will send remote reports via the cellular device installed in the CTM-200.

| cmd igncond 1 3         | # Trigge | er ignition report 1 if ignition is toggled ON/OFF        |
|-------------------------|----------|-----------------------------------------------------------|
| cmd ignreport 1 1       | # Link i | gnition report 1 to general report 1                      |
| cmd reptype 1 0 3 1     | # Send   | report remotely using UDP, with store and forward enabled |
| cmd repremip 1 cypress. | bc.ca    | # Remote hostname (IP address could be used instead)      |
| cmd repremport 1 8000   |          | # Remote Port                                             |
| cmd repaddmes 1 3 80 82 | 2 116    | # Report \$PMID, \$GPGGA, \$GPRMC and \$PPWR messages.    |
|                         |          |                                                           |

### 4.2 VCC Report (local reporting)

The **general report** below will send message \$PGPS locally to 192.168.1.20:8001 via TCP every time the supply voltage goes below 7V. This configuration will send reports via LAN locally.

cmd vcccond 1 1 7.0 cmd vccreport 1 3 cmd reptype 3 5 0 cmd replocip 3 192.168.1.20 cmd replocport 3 8001 cmd repaddmes 3 114 # Trigger VCC report 1 if supply voltage is less than 7.0
# Link VCC report 1 to general report 3
# Send report locally using TCP
# Local IP
# Local Port
# Report the \$PGPS message

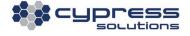

#### 4.3 GPS Report (remote reporting)

The **GPS report** below will send message \$PMID, \$GPGGA and \$GPRMC remotely to 2.2.2.2:9000 via UDP every 300 seconds OR 1000 meters travelled. Typically a configuration like this will send remote reports via the cellular device installed in the CTM-200.

|                        | # Trigger GPS report 1 every 300 sec OR 1000 meters travelled<br># Send report remotely using UDP, with store and forward enabled |
|------------------------|----------------------------------------------------------------------------------------------------|
| cmd gpsremip 1 2.2.2.2 | # Remote IP                                                                                                    |
|                        | # Remote Port<br># Report \$PMID, \$GPGGA and \$GPRMC messages.                                                                   |

### 4.4 GPS Report (local reporting)

The **GPS report** below will send message \$GPGGA and \$GPRMC locally via the CTM-200 primary serial port every 5 seconds:

| cmd gpscond 4 2 5<br>cmd gpsrep 4 1 0 | # Trigger GPS report 4 every 5 seconds<br># Send report locally via the serial port |
|---------------------------------------|-------------------------------------------------------------------------------------|
| cmd gpsaddmes 4 3 80 82               | # \$GPGGA and \$GPRMC messages.                                                     |
| cmd port 1 9600 8 n 1 2               | # Set serial port to 9600 baud, 8 data bits, no parity, 1 stop bit, no flow control |

The **cmd port** command needs to be configured to match the serial port settings configured on the receiving device.

### 4.5 IO Report (remote reporting)

The **IO report** below will send message \$PGPS and \$PIND remotely to test@gmail.com every time input 3 is in alarm (ie. toggled on or off). A configuration like this will send remote reports via the cellular device installed in the CTM-200.

| ( | cmd insetup 3 D 0.0 N 2      | # Set input 3 as digital input and alarm on change state         |
|---|------------------------------|------------------------------------------------------------------|
|   | cmd iocond 1 1 0 3           | # Trigger only while input 3 is in alarm                         |
|   | cmd iorep 1 0 6              | # Send report remotely via email                                 |
|   | cmd ioemail 1 test@gmail.com | # Send report remotely using UDP, with store and forward enabled |
|   | cmd emailsrv 207.167.198.18  | # Telus SMTP email server                                        |
|   | cmd ioaddmes 1 114 20        | # Report \$PGPS and \$PIND messages.                             |
| l |                              |                                                                  |

The **cmd emailsrv** IP address that you use is dependent on the carrier of your cellular device. The example above will work if you have a Telus SIM card, but if you have a different SIM card then you can find out the SMTP email server address from your ISP. Below are some reverse lookup names you can use:

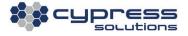

Telus - smtp.telus.net Bell - mail.1xbell.ca US Cellular - smtp.uscc.net

### 4.6 IO Report (remote reporting)

The **IO report** below will send message \$PGPS and \$PIND remotely to cellphone number 7781234567 every time the CTM-200 IP address changes.

cmd iocond 4 2 0 0 0 1 cmd iorep 4 0 7 cmd iosms 4 7781234567 cmd ioaddmes 4 114 20 # Trigger when IP address changes# Send report remotely via SMS# Send report to this phone number# Report \$PGPS and \$PIND messages.

#### Technical Support

Cypress Solutions Service Support Group 1.844.462.9773 or 778.372.4603 9.00am to 5.00pm PST support@cypress.bc.ca

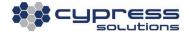